### Getting started with Infor Community USER GUIDE

**INFOR COMMUNITIES**

# **Welcome!**

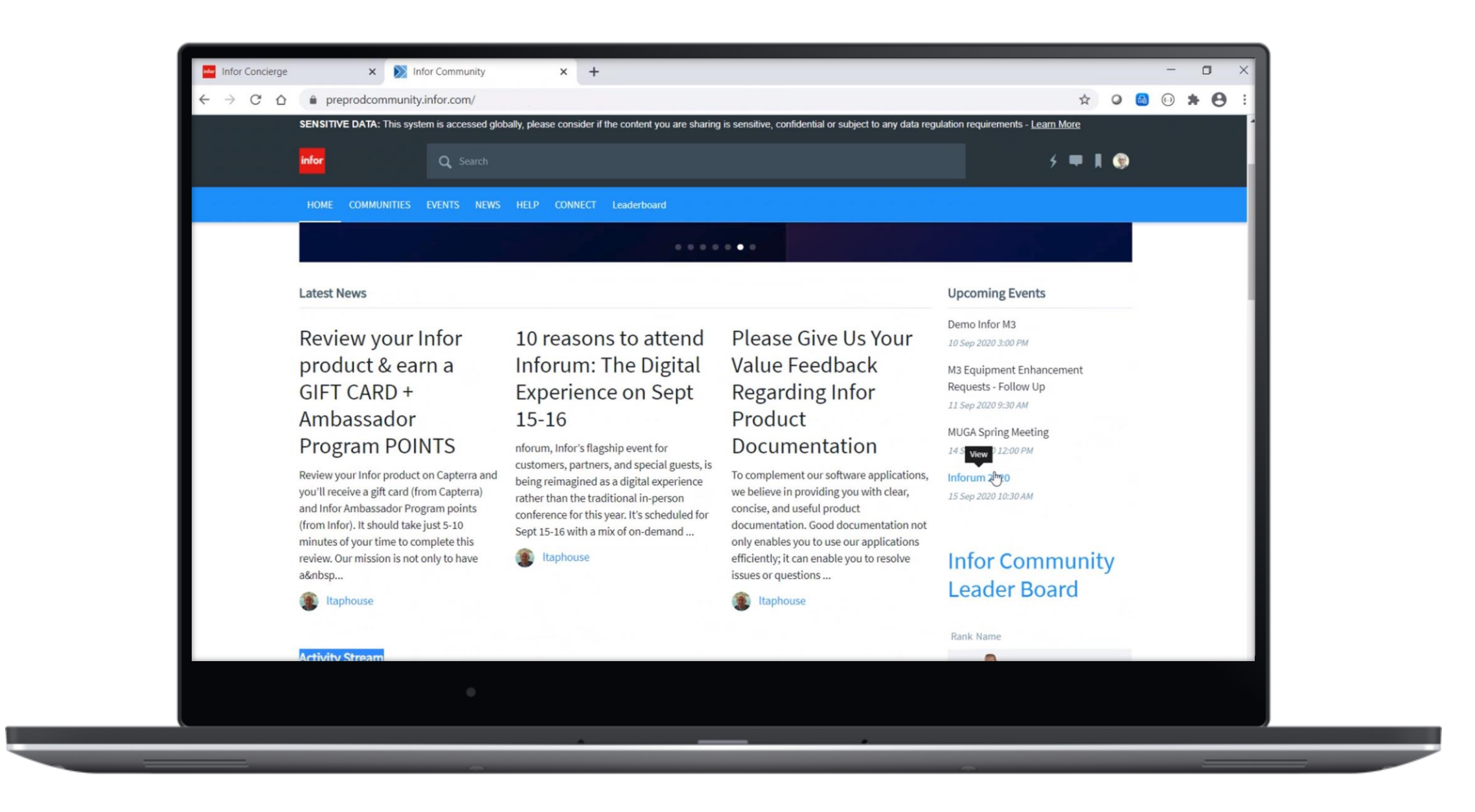

**INFOR USER COMMUNITIES**

## **New Community Access** INFOR USER COMMUNITIES

Home Communities - Help Files Master Calendar Surveys/Polls

- You must have access to Concierge to also be part of a user community
- **Reach out to your** company's support portal Admin to give you access to Concierge
- **Example 1** Link to support portal help: [Link](https://support.infor.com/espublic/EN/AnswerLinkDotNet/SoHo/Solutions/SoHoViewSolution.aspx?SolutionID=1384253&kb_accessed_from=PortalHelp)
- **E** Concierge Trouble shooting link: **[Link](https://support.infor.com/espublic/EN/AnswerLinkDotNet/SoHo/Solutions/SoHoViewSolution.aspx?SolutionID=1931170&kb_accessed_from=PortalHelp)**

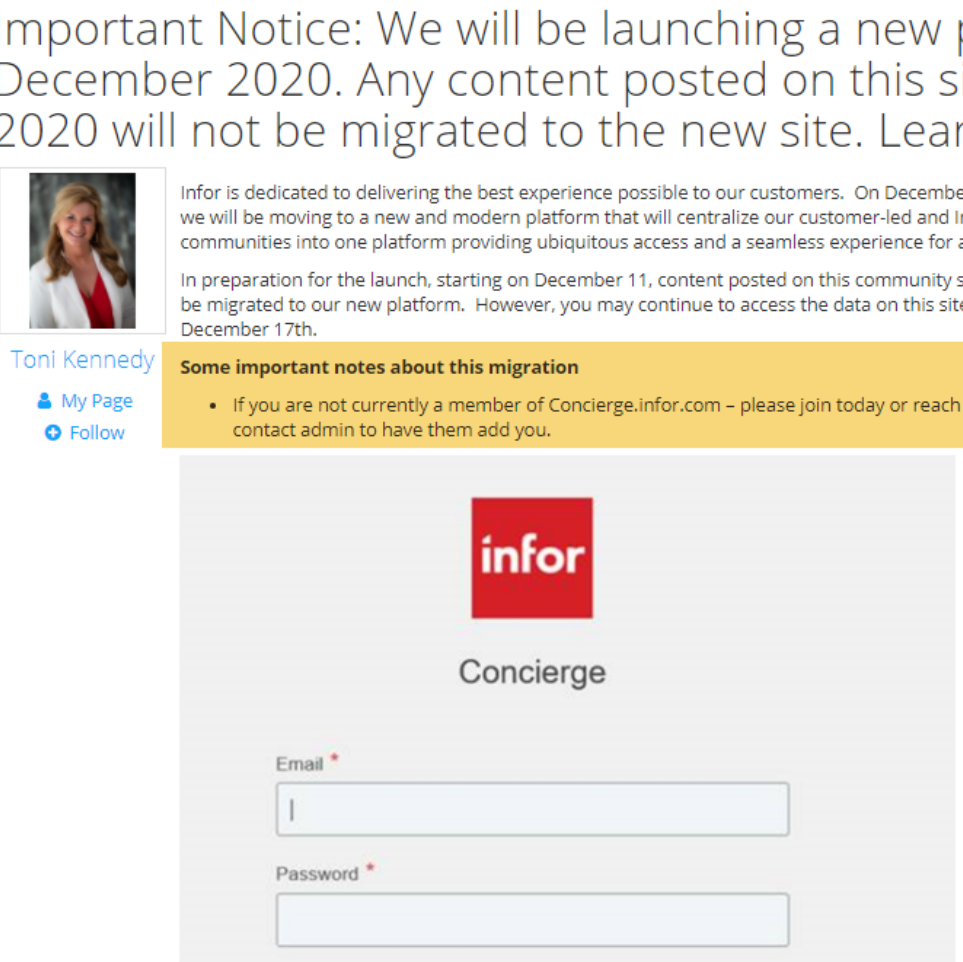

**SIGN IN** 

Remember Email

**Site News** 

**More Options** 

#### platform on 21 site after 11 December rn more here.

er 21, 2020 Infor-led all.

site will NOT te until

#### out to your

#### **Recent Stories**

Important Notice: We will be launching a new platform on 21 December 2020. Any content posted on this site after 11 December 2020 will not be migrated to the new site. Learn more here.

Updated 11:02AM EST, Thu Dec 10th, 2020

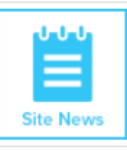

Infor is dedicated to delivering the best experience possible to our customers. In preparation for the launch, starting on December 11, content

posted on this community site will NOT be migrated...

New Community Experience Coming Soon! Updated 3:24PM EST. Thu Dec 3rd. 2020

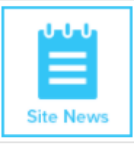

**Starting on December** 21, the Infor User Community will be moving to a new and modern platform allowing our users to have the best experience possible. This initiative will

centralize...

Discover the secrets to a successful cloud migration - Webinar on 17 November 2020! Updated 12:27PM EST, Wed Nov 11th, 2020

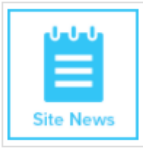

By moving to the cloud, you benefit from continuous technology and business innovation without disruption. replacing most of your legacy customizations

## **How to Join Concierge** INFOR USER COMMUNITIES

#### $\blacksquare$  Link

[https://concierge.infor.com](https://concierge.infor.com/)

Copy and paste into your browser

Some important notes about this migration

. If you are not currently a member of Concierge.infor.com - please join today or reach out to your contact admin to have them add you.

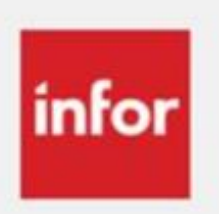

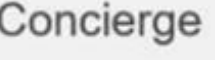

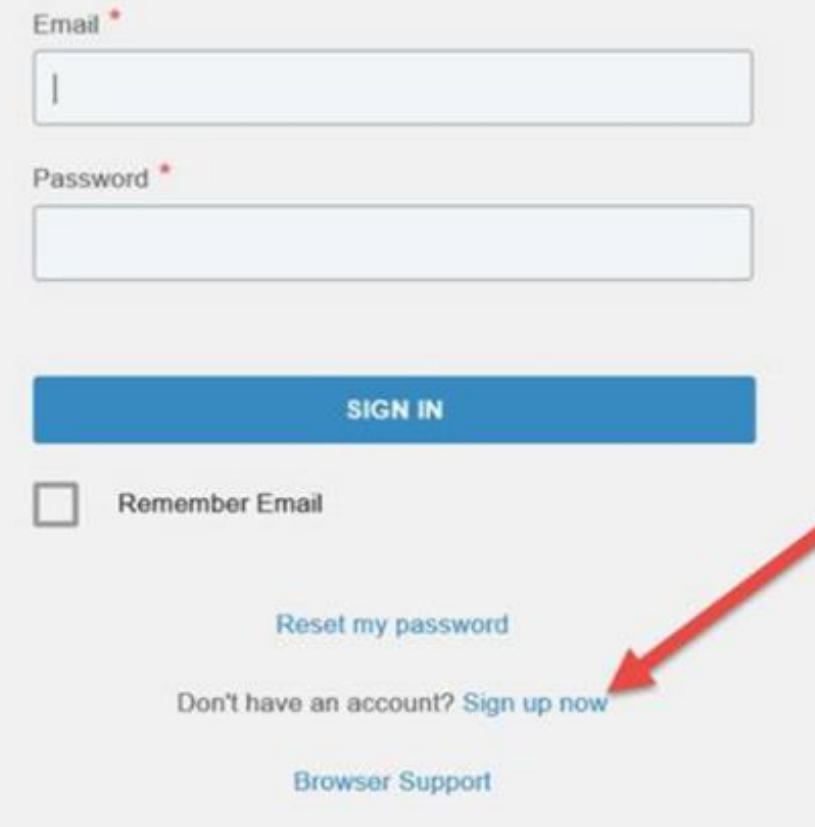

 $\mathbb{Z}$ 

yright © 2020. Infor. All Rights Reserved. Infor.com

### **Contact Admin Instructions** IN FOR USER COMMUNITIES

#### [CustomerExperienceTeam@infor.com](mailto:CustomerExperienceTeam@infor.com)

 $\sum$ 

For Contact Administrator only - How to create a new user who will only have access to **Communities?** 

- . Go to Concierge and select Manage Contacts.
- Create a user with the following options:
- · Primary Product Line: Infor Concierge
- Role Template: Restricted
- · All Products: "Off"
- . Product Lines: "Infor Concierge" and "Infor Support Portal Customer Care".

This means that the users only have access to Infor Concierge and Infor Support Portal product lines. The users will not be able to view or edit any other Incidents logged for the company. They will still see 'Add Incident' but can only log for the two product lines above. If the user does search for incidents - it does show them, the summary, but they cannot open the incidents.

We appreciate your support and hope that you are as excited as we are about the launch of this new platform. Your participation and engagement enables us to grow, innovate and build better outcomes for you.

If you have questions, please contact CustomerExperienceTeam@infor.com

# **Getting to Know Infor Concierge (eLearning)** INFOR USER COMMUNITIES

- Employee SSO link: https://campus[samlmingle.infor.com/Saba/Web\\_spf/NA3P1PRD0027/common/ledetail/01\\_0130000\\_EEN1065\\_LSU/latestversion](https://campus-samlmingle.infor.com/Saba/Web_spf/NA3P1PRD0027/common/ledetail/01_0130000_EEN1065_LSU/latestversion)
- Customers/Partners in the U.S.: [https://campus.infor.com/Saba/Web\\_spf/NA3P1PRD0027/common/ledetail/01\\_0130000\\_EEN1065\\_LSU/latestversion](https://campus.infor.com/Saba/Web_spf/NA3P1PRD0027/common/ledetail/01_0130000_EEN1065_LSU/latestversion)
- Customers/Partners outside the U.S.: https://campus[nonus.infor.com/Saba/Web\\_spf/NA3P1PRD0027/common/ledetail/01\\_0130000\\_EEN1065\\_LSU/latestversion](https://campus-nonus.infor.com/Saba/Web_spf/NA3P1PRD0027/common/ledetail/01_0130000_EEN1065_LSU/latestversion)
- **Link to Campus to Register-** [https://campus.infor.com/Saba/Web\\_wdk/NA3P1PRD0027/index/prelogin.rdf](https://campus.infor.com/Saba/Web_wdk/NA3P1PRD0027/index/prelogin.rdf)

This course is free, however access to Campus must be requested by following the links above to get login credentials.

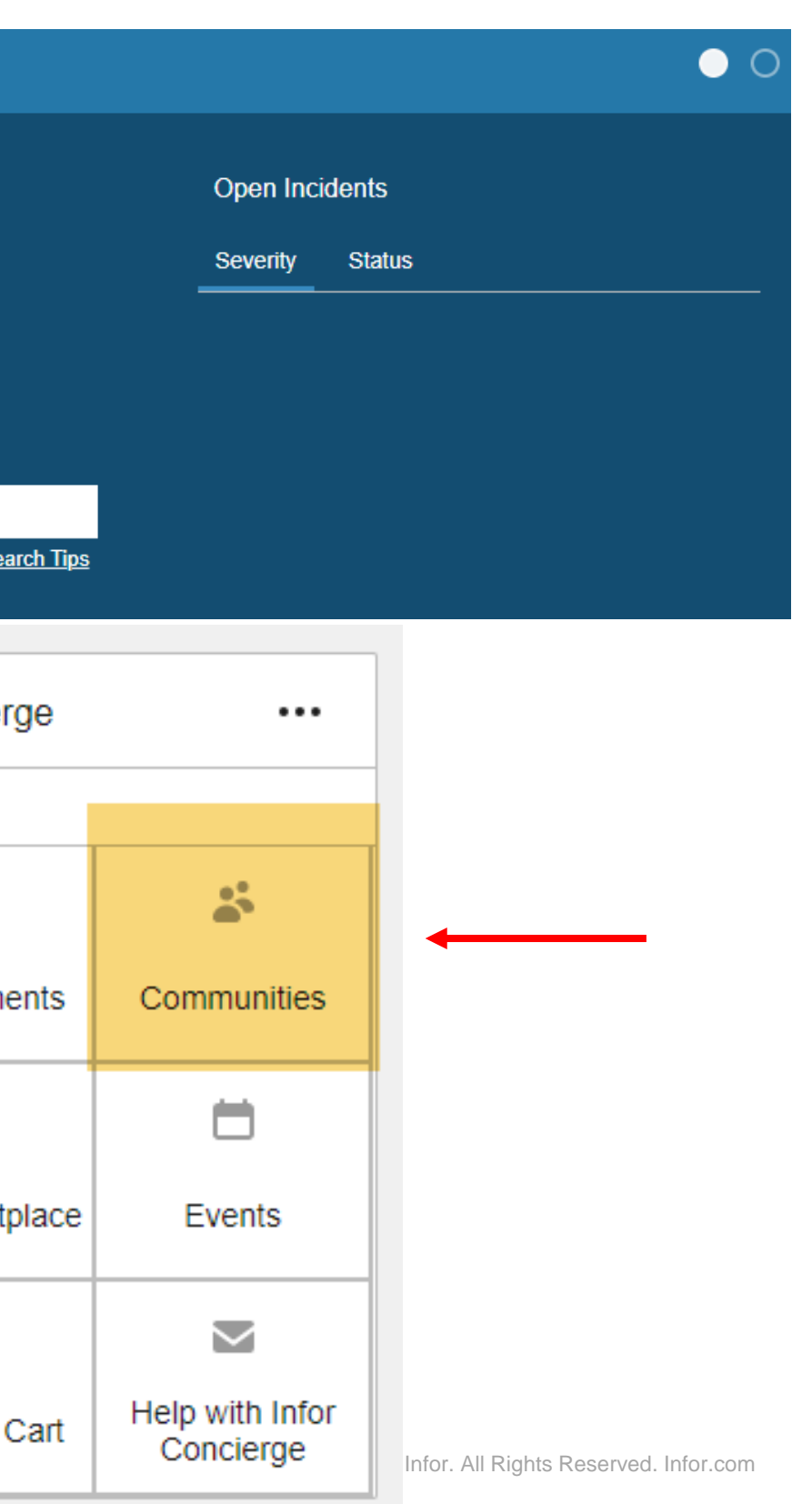

# **Concierge Navigation** INFOR USER COMMUNITIES

■ From the **Concierge** page – see the **Communities Widget** 

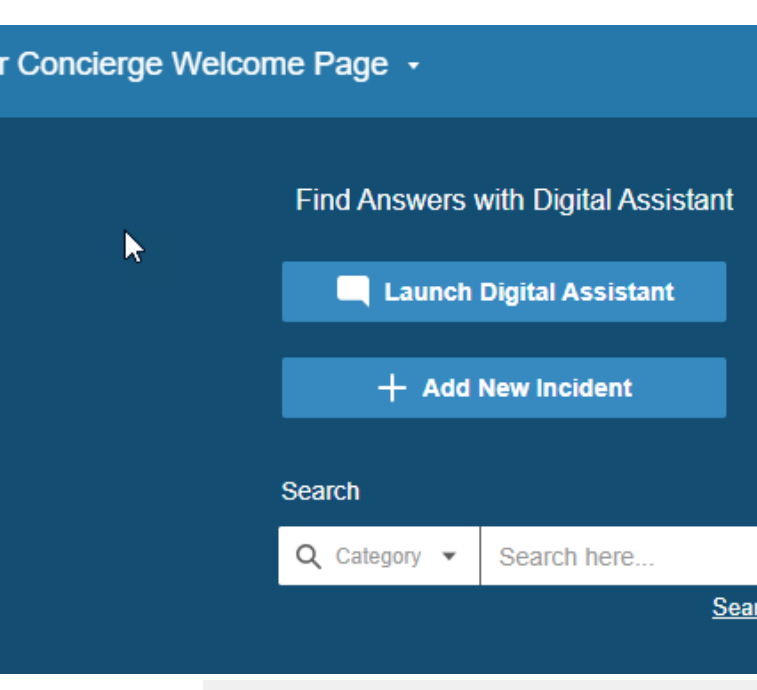

Info

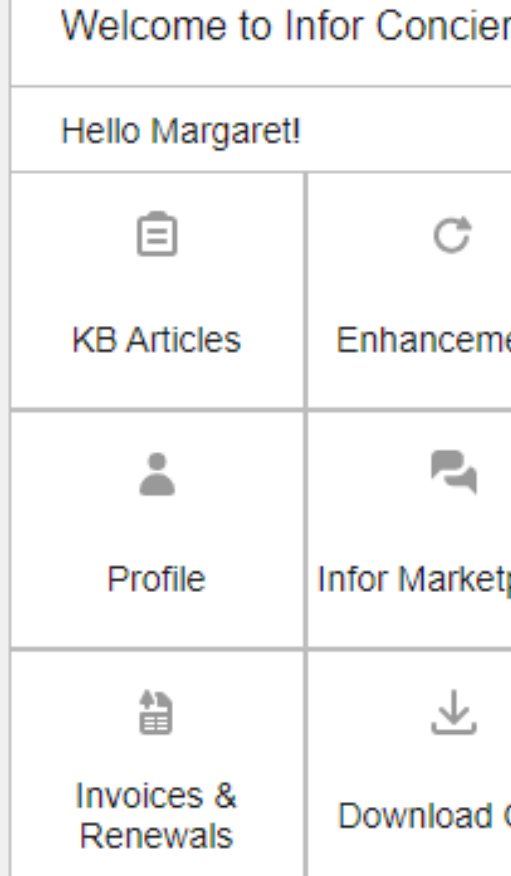

#### INFOR USER COMMUNITIES

# **Getting user community access via concierge**

- **•** If you get this prompt put in your preferred display name
- Click Join Now

Welcome to the Infor Support Portal Communities, an excellent way for you to meet others, grow your business, and build your professional network with other Infor customers running the same products.

Participating is easy, private and secure. other members will be able to view the profile information you supply, but they will NEVER know your name, e-mail address, or any other contact information about you until you are explicitly agree to share it with them.

Getting started is easy, just let us know what Display Name you would like to use, once your community profile is created please take some time to update your profile.

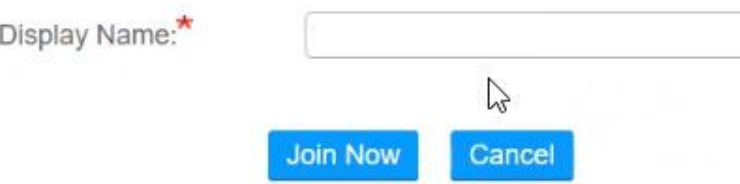

# **Support Portal Navigation** INFOR USER COMMUNITIES

**From the Support** Portal

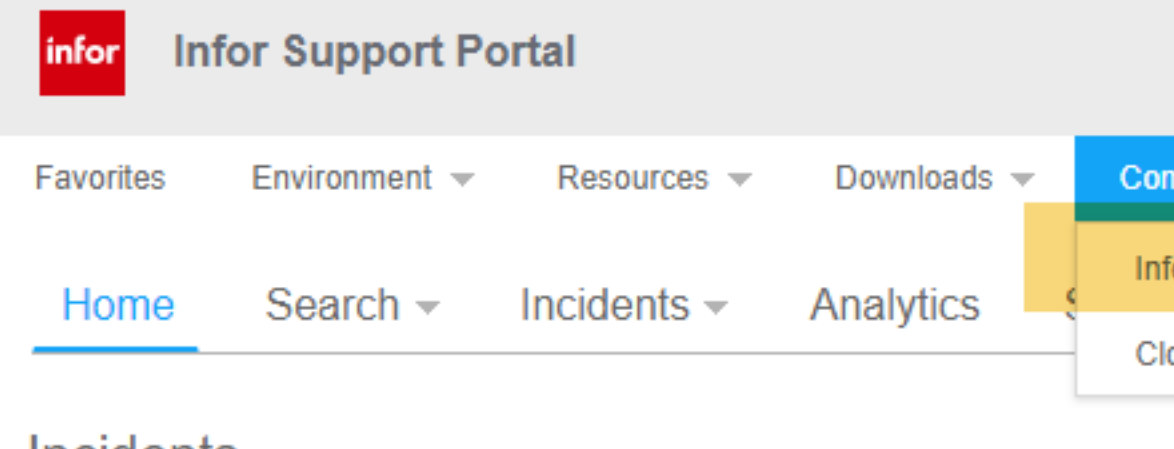

**Incidents** 

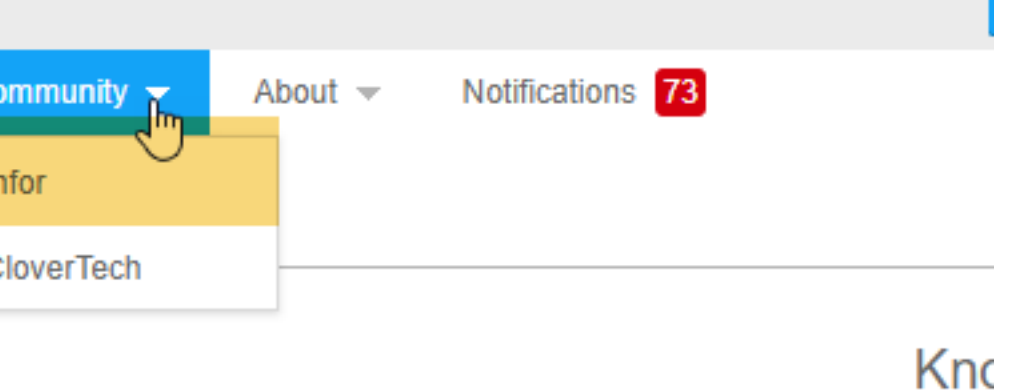

# **Changing Your Display Name** INFOR USER COMMUNITIES

- **Log into Concierge** and then navigate to the Support Portal via the app switcher
- **· In Support Portal,** click on your name to access Profile settings
- Scroll to the VERY bottom of the settings page and find the "Infor Community Settings" section. Update Display Name and **Save**

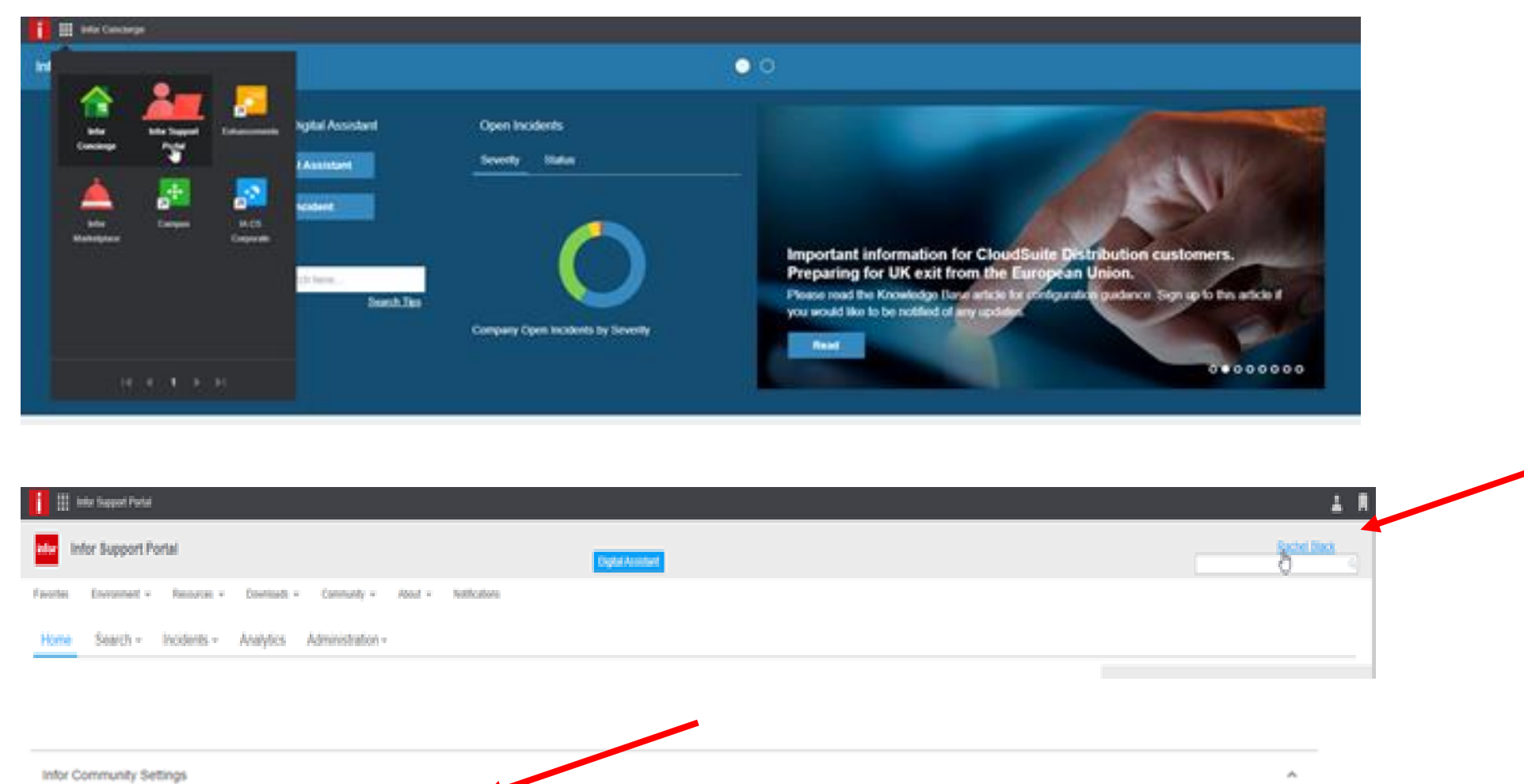

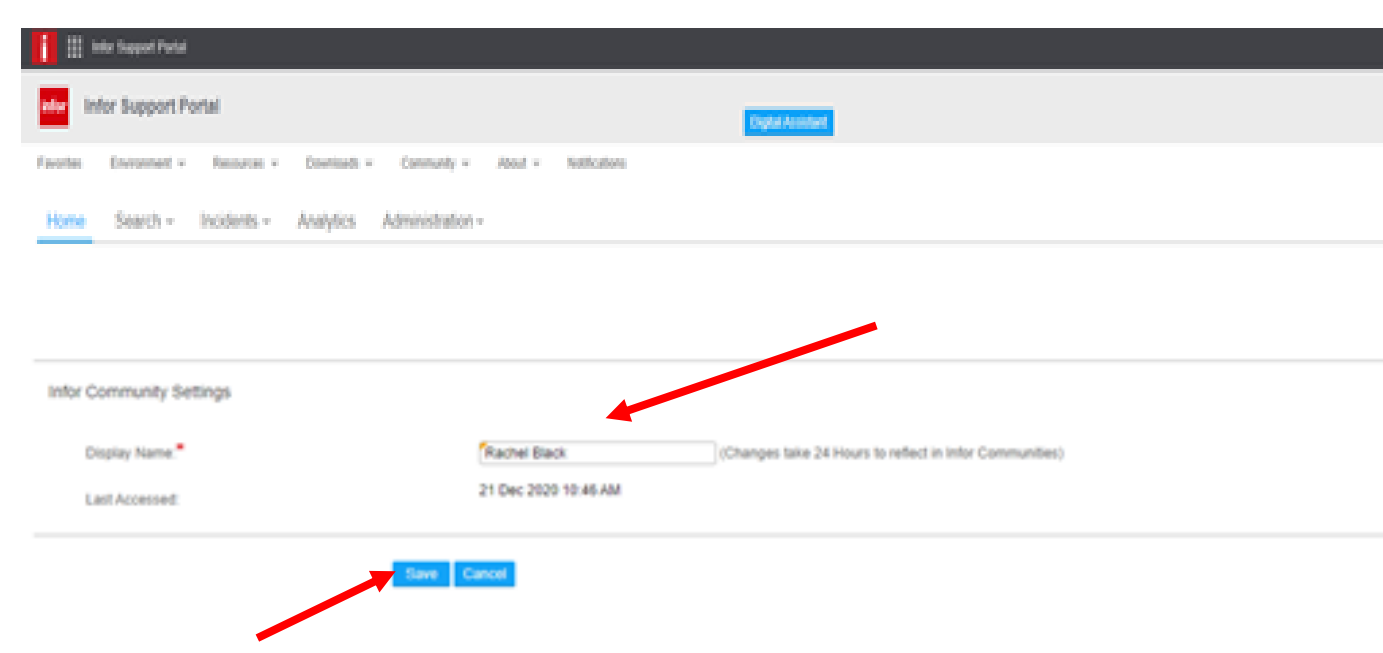

It may take up to 24 hours to take effect. You will need to log out of Concierge and back in to see the update

### **Community Settings** IN FOR USER COMMUNITIES

■ To change your settings, click on the person Icon, then select settings

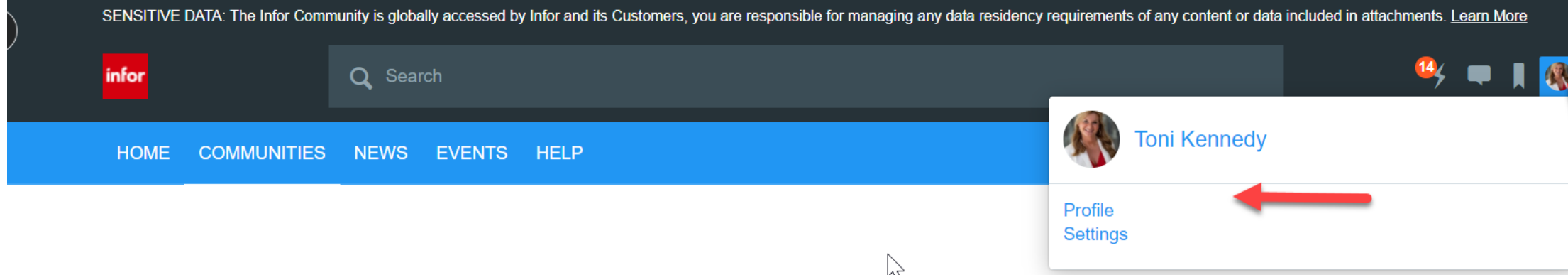

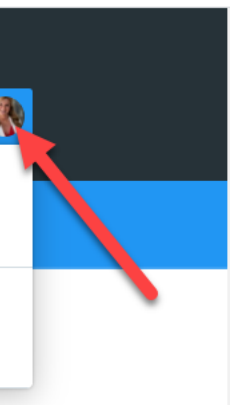

### **Community Settings** IN FOR USER COMMUNITIES

- Click through the tabs to make sure you are subscribed for:
- E-mails
- **E** Notifications,
- **E** Subscriptions
- Use the options tab for your preferences

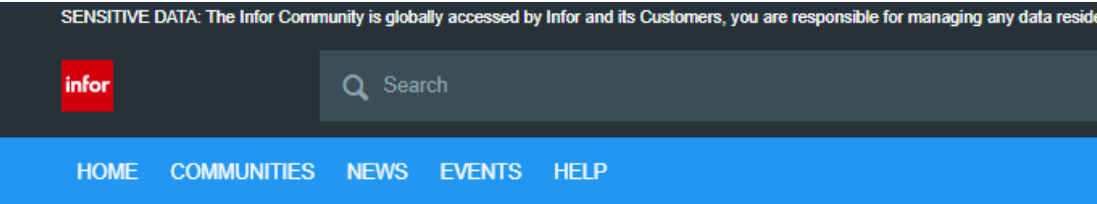

#### **Settings**

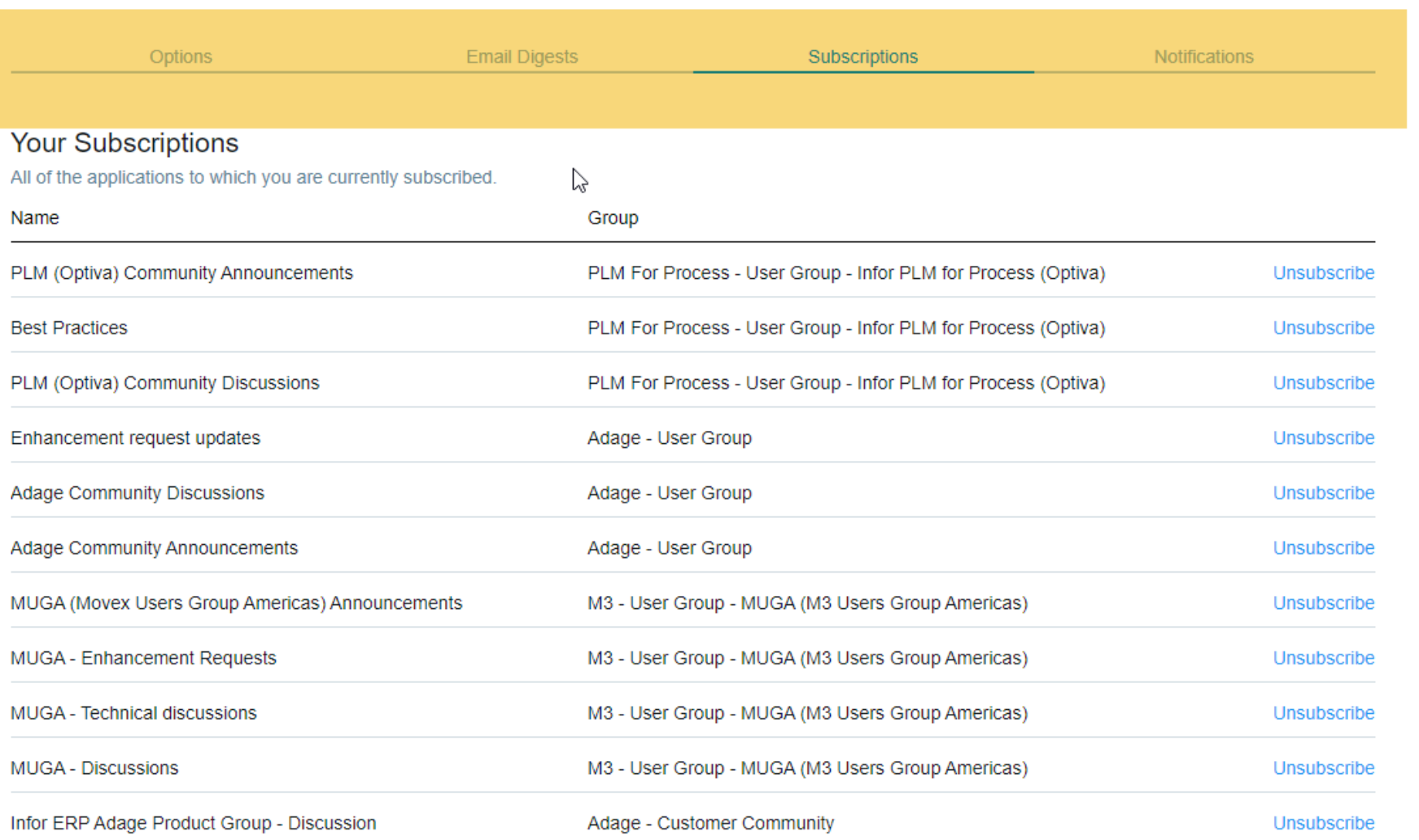

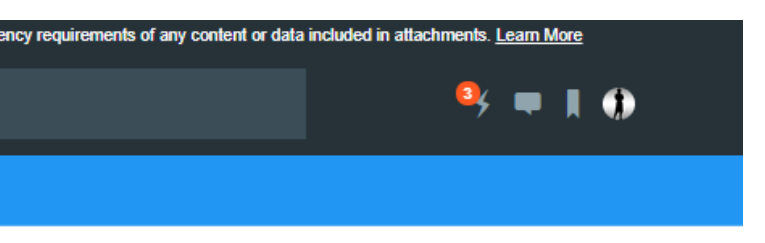

### **NEW User Community Navigation** INFOR USER COMMUNITIES

- Use the highlighted community for any posts
- Reminder only discussions and posts in 2020 are migrated
- Red logo are Infor led communities
- 3 Person logo are Customer led

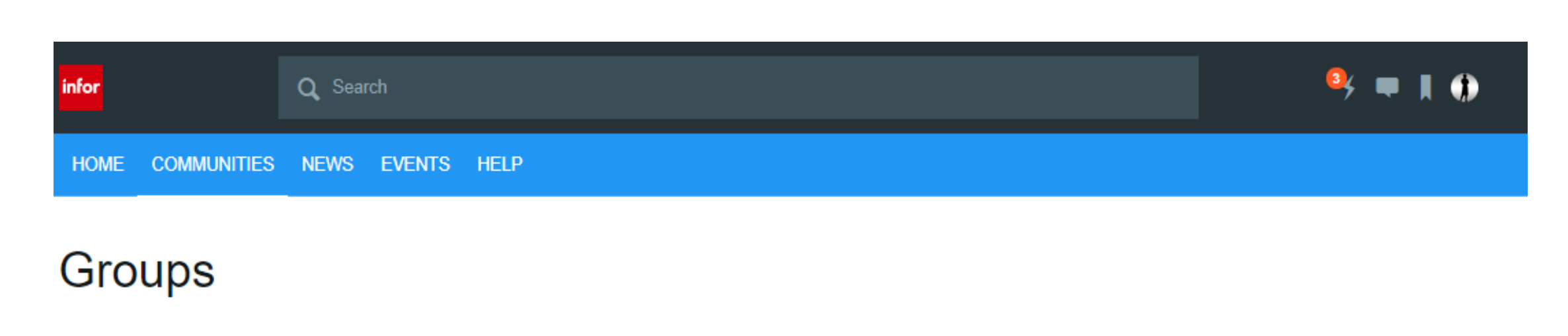

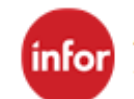

Adage - Customer Community

This community is related to Infor ERP Adage Solutions. It is available for all customers that are entitled to Infor ERP Adage Products.

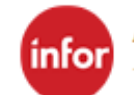

Adage - Food - Customer Community

This community is related to Infor ERP Adage Food Solutions. It is available for all customers that are entitled to Infor ERP Adage Products.

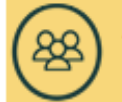

Adage - User Group

Independent User Groups of Infor products provides forum for independent groups of customers, to improve their business use of Infor products and service offerings. These groups allow members to interact, share tips and tricks and learn from each other.

#### communities **Please note – you will see the communities for the product you are entitled to**

Last Activity: 12 days ago 68 members

Last Activity: 12 days ago 47 members

Last Activity: 12 days ago 4 members

#### **Search for a Community – example for an Infor PLM user** INFOR USER COMMUNITIES

- **.** In the search field, enter "PLM" then press enter
- **E** Search for "Groups"

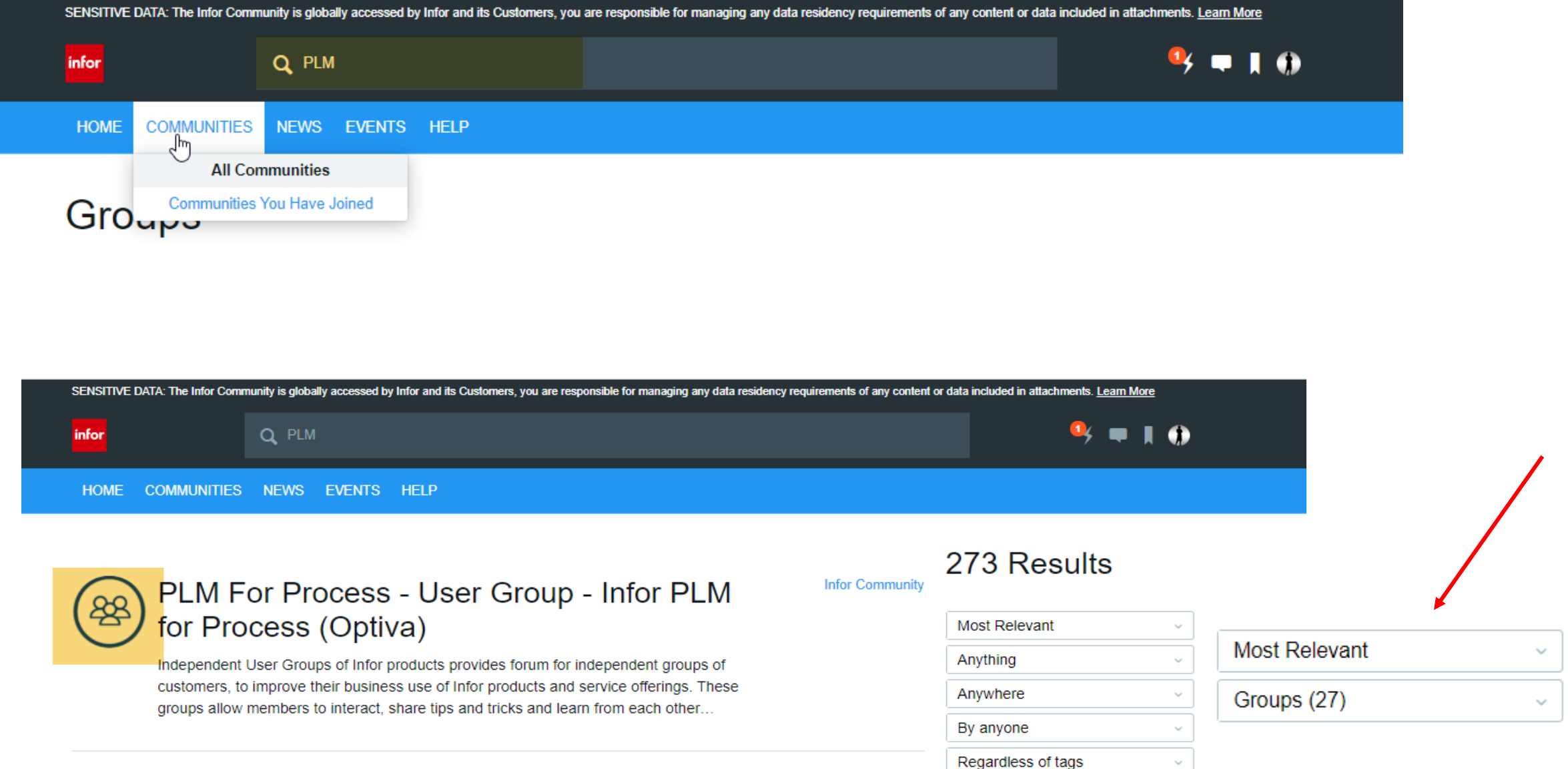

- Filter Results
- Click on the Icon
- $\blacksquare$  If not in the community, perform the request to join function

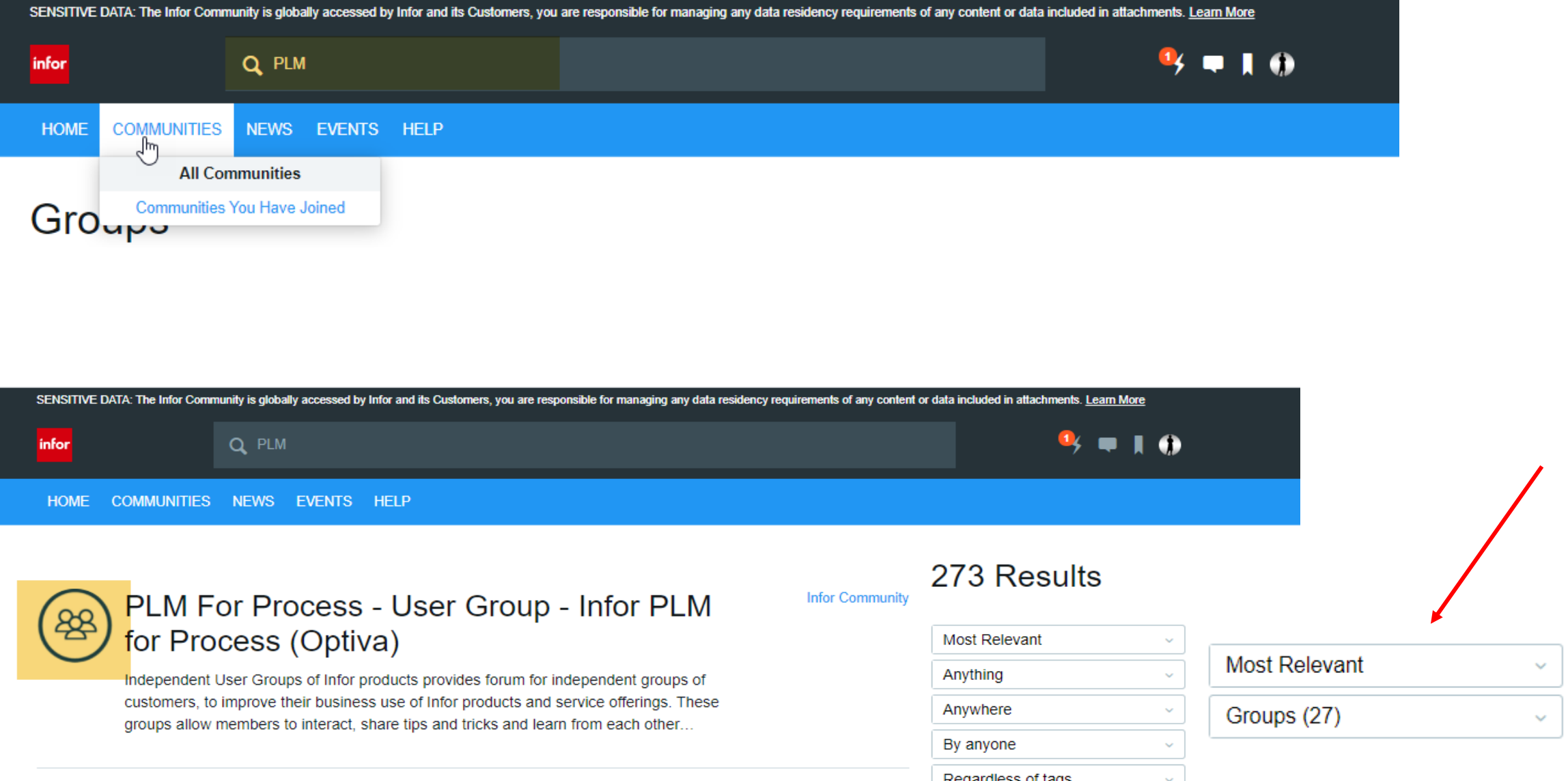

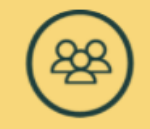

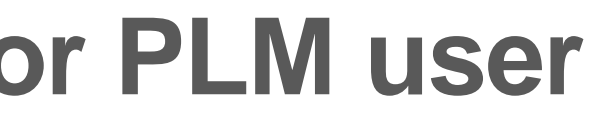

#### IN FOR USER COMMUNITIES

# **NEW User Community Homepage**

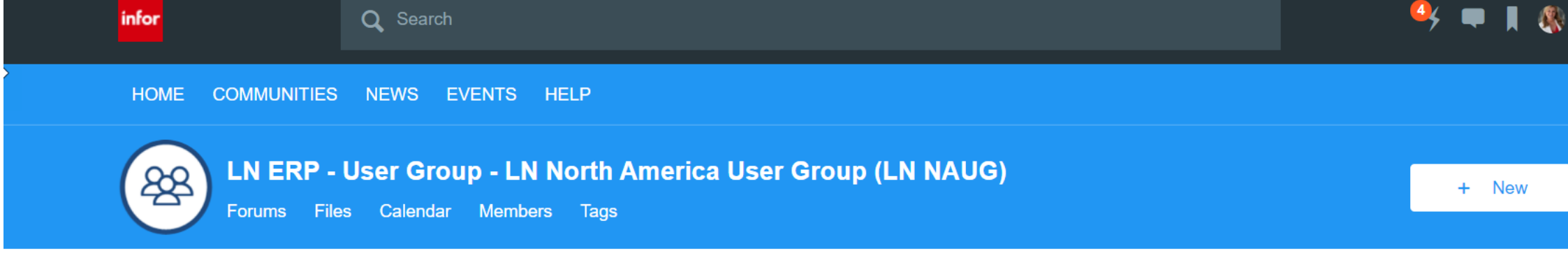

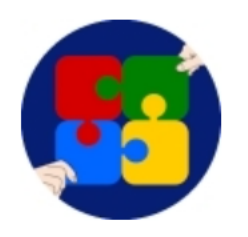

#### Welcome to our community site!

Concierge | Enhancement Request System | Events Underway | Survey

#### Not a member yet? Consider joining!

Visit our official site to learn more about our purpose and how you can become a member.

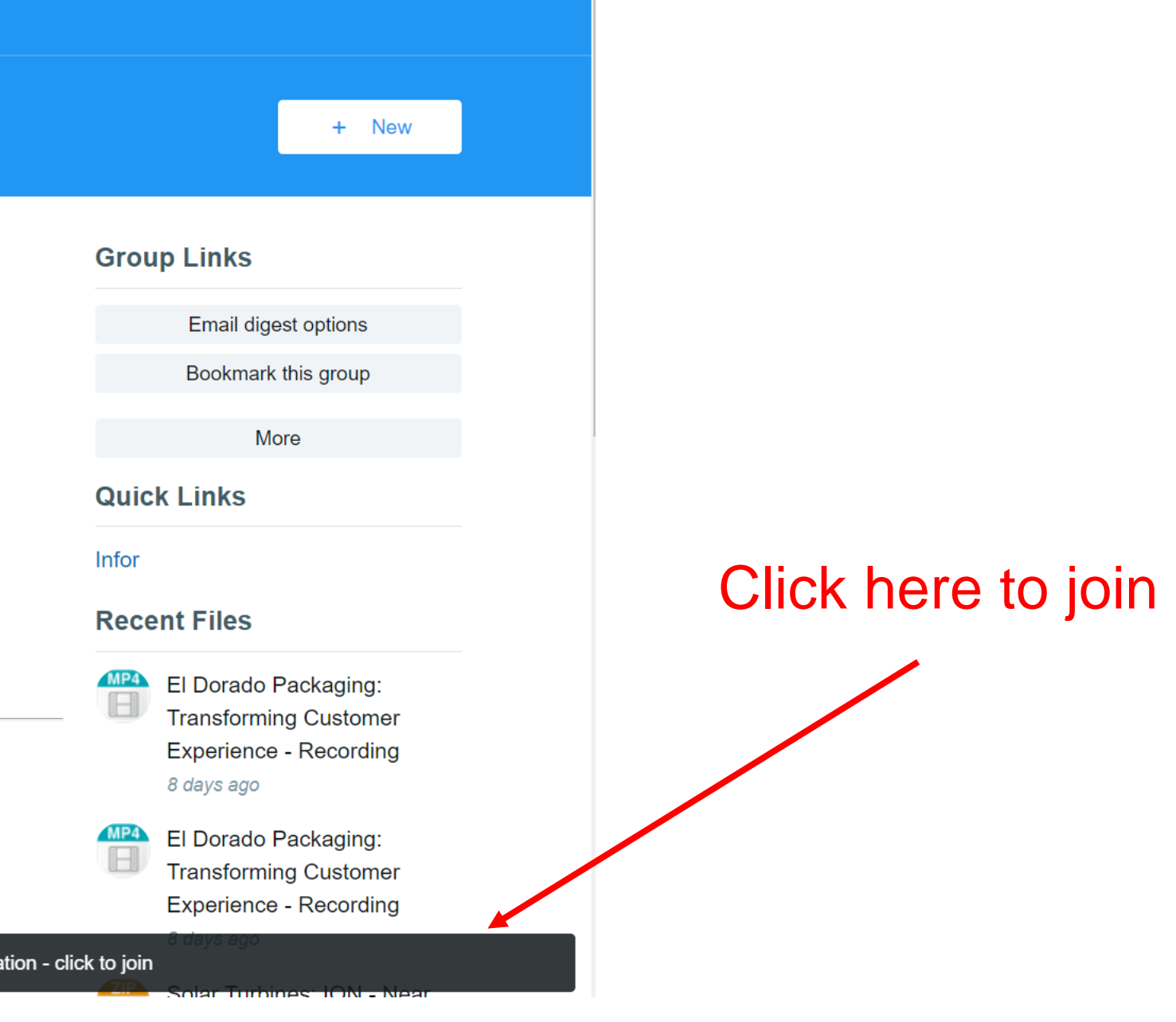

Get connected.

LN ERP - User Group - LN North America User Group (LN NAUG) requires membership for participation - click to join

### **Bookmark Your Favorite Groups** INFOR USER COMMUNITIES

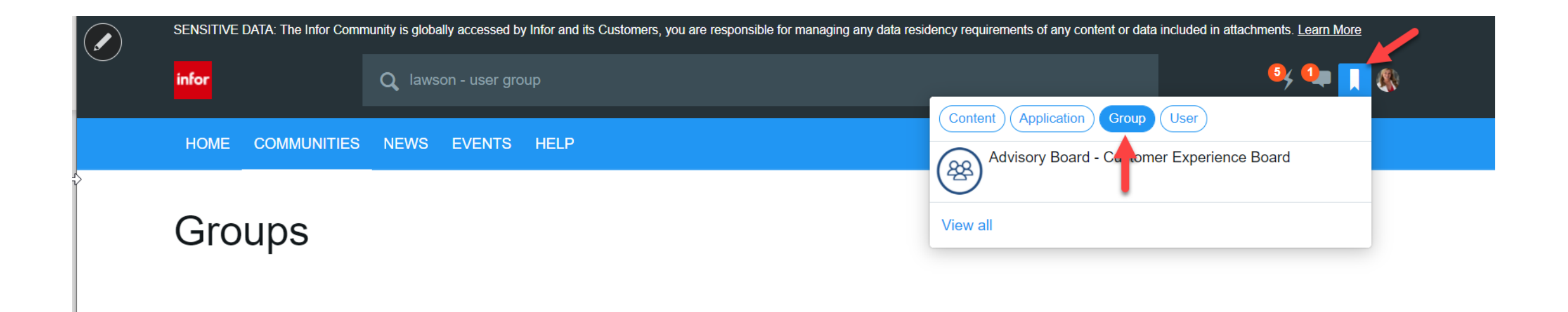

#### You can also bookmark your favorite Content, Applications and Users!

# **Using Private Messaging** INFOR USER COMMUNITIES

- Stay in contact with the community with private messaging
- Have single or multiple conversations
- See other friends' online presence
- Change your own presence
- Hear a sound notification when you receive a new message
- **Minimize or open a message window**
- Close a message window
- $\blacksquare$  To join, complete your preferences in Settings  $\rightarrow$  Options

#### Allow private messages from

 $\bigcirc$  No one

 $\bigcirc$  Friends Only

**Everyone** 

#### Enable presence tracking

When enabled, other members will be able to see when you're online.

Ų

#### $\triangleright$  Share bookmarks

When enabled, other users can see your bookmarks on your profile

#### $\blacksquare$  Include in search When enabled, you will be able to be found via search.

Save

#### INFOR USER COMMUNITIES **Support Portal Admin and Member A SENSITIVE DATA: The Infor Communi SENSITIVE DATA: Manage**  $Q \times$ **• For your company only:** infor **Manaloe Group** – Use the pencil tool to go to the **Administration** ◀ Manage **Manage Group**  $\alpha$ edit menu **Members** – Go to Manage Group Manage nombers and invitations. ◀ Manage Gro – Then Members Leaderboards Manage group leaderboards. - Then Requests'  $Q \times$ **Manage Group Members Members** Add Invite Dav **Why the numbers instead of a name? Roles Requests Invitations Because the user did NOT enter a display**  Eller 1348534 **name** 1554226 ◀ Manage Group **Members** 1745513 Add Invite ■ Accept those who are \_ **Members Roles Requests** requesting membership bsimmons I would like to participate with the Adage Co

**Thanks!** 

**View** Accept Reject

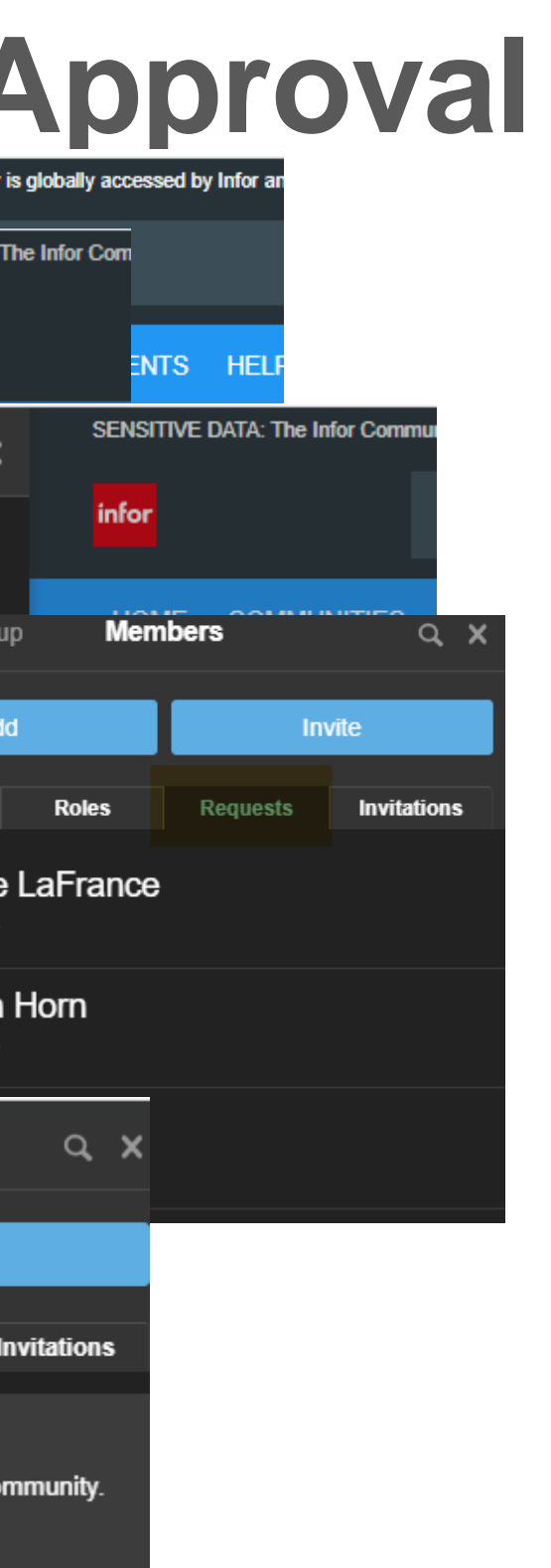

Copyright © 2020. Infor. All Rights Reserved. Infor.com

# **Upcoming Enablement**

We are planning customer enablement the weeks of 18 and 25 January.

2 webinars each for APAC, EMEA and NA

Best session will be recorded and shared via the community

Community admin training will be scheduled

1:1's available after 11 January

# **What's Next…**

•Events

•PayPal Integration

•Leaderboards

**INFOR USER COMMUNITIES**

# **Questions?**

Contact your Infor Community Administrator:

NA: Yvonne Cheslog

International: Mercedes Larrea

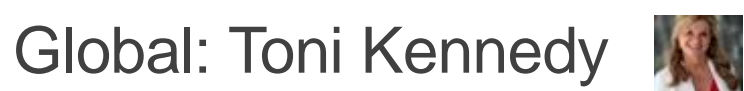

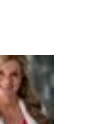

Or send a mail to: [CustomerExperienceTeam@infor.com](mailto:CustomerExperienceTeam@infor.com)

**INFOR USER COMMUNITIES**

Infor is a global leader in business cloud software specialized by industry.

**Infor.com**

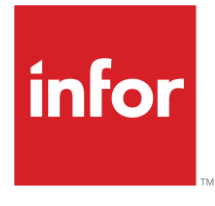

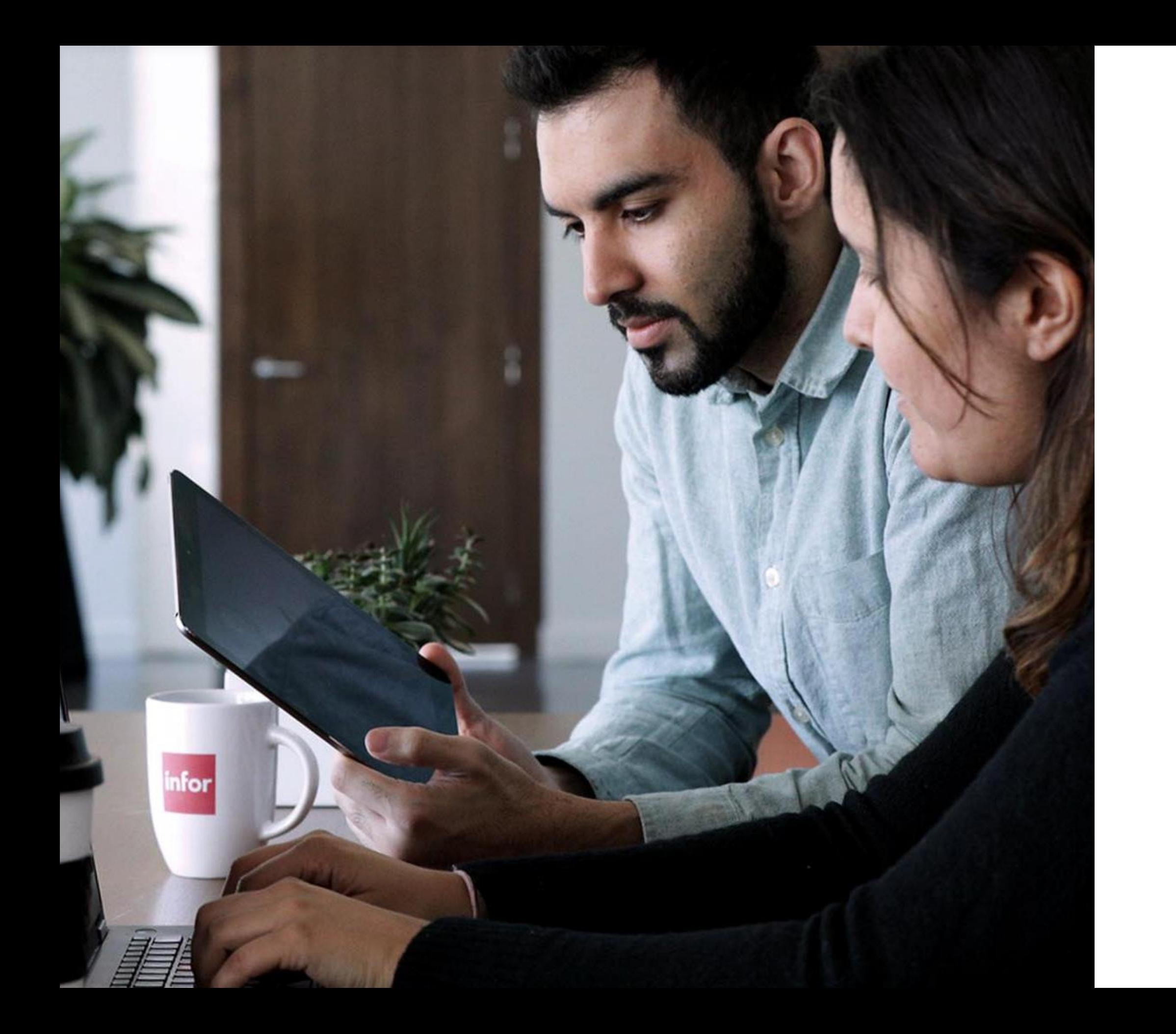

# **Thank you**

Copyright © 2020. Infor. All Rights Reserved. Infor.com